## Как проверить постраничный запрос к серверу обмена данных.

1. Запустить сервер обмен данных и, например, сделать общедоступным объект IOSMIOGOODSCURRENT с форматом JSON:

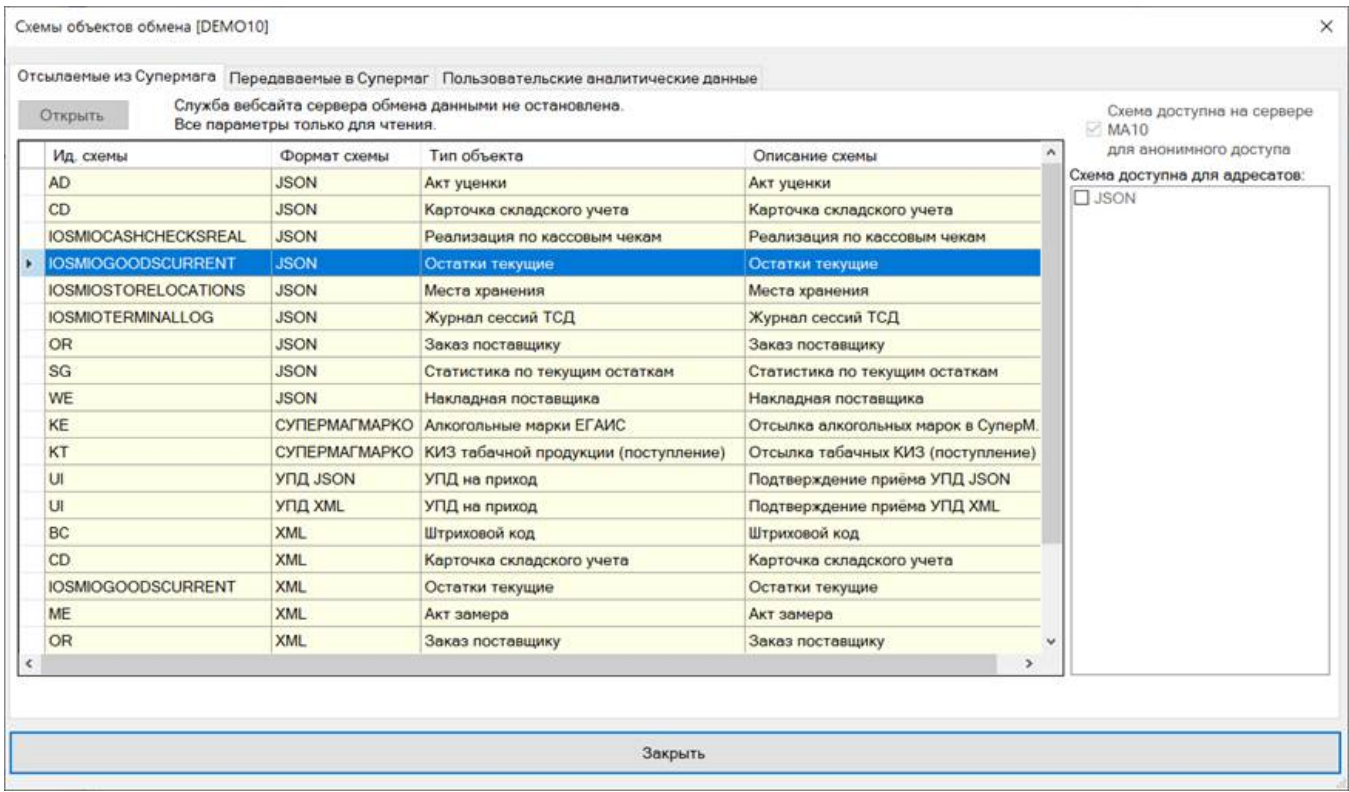

2. Запустить «Служебные Windows – Командная строка»

3. Поменять кодировку на UTF-8:

chcp 65001

4. Выполнить команду curl запроса страницы данных:

"C:\Supermag 2000\Bin\curl.exe" -s -X GET [http://localhost:8085/out/json/IOSMIOGOODSCURRENT/\\*?Page=1%26PageSize=2](http://localhost:8085/out/json/IOSMIOGOODSCURRENT/*?Page=1%26PageSize=2)

У меня curl находится в каталоге C:\Supermag 2000\Bin\ Он может размещаться в другом месте.